## **MailsSansSpam** V1.0 Avril 2016

## **Description**

Comme la plupart des gens, vos boites mail sont probablement submergées d'emails non désirés, ou pourriels. Il peut s'agir des sollicitations commerciales inoffensives mais envahissantes, de mails arborant l'entête connue d'un de vos fournisseurs habituels qui vous demandent de saisir vos données confidentielles (phishing), de mails d'aspect banal contenant une pièce jointe qui infectera votre PC si vous l'ouvrez, etc..

MailsSansSpam vous permettra de lire la liste des mails arrivés sur votre serveur Pop3, de prendre connaissance de l'expéditeur et du texte contenu, et de supprimer ces mails à la source s'ils ne vous intéressent pas.

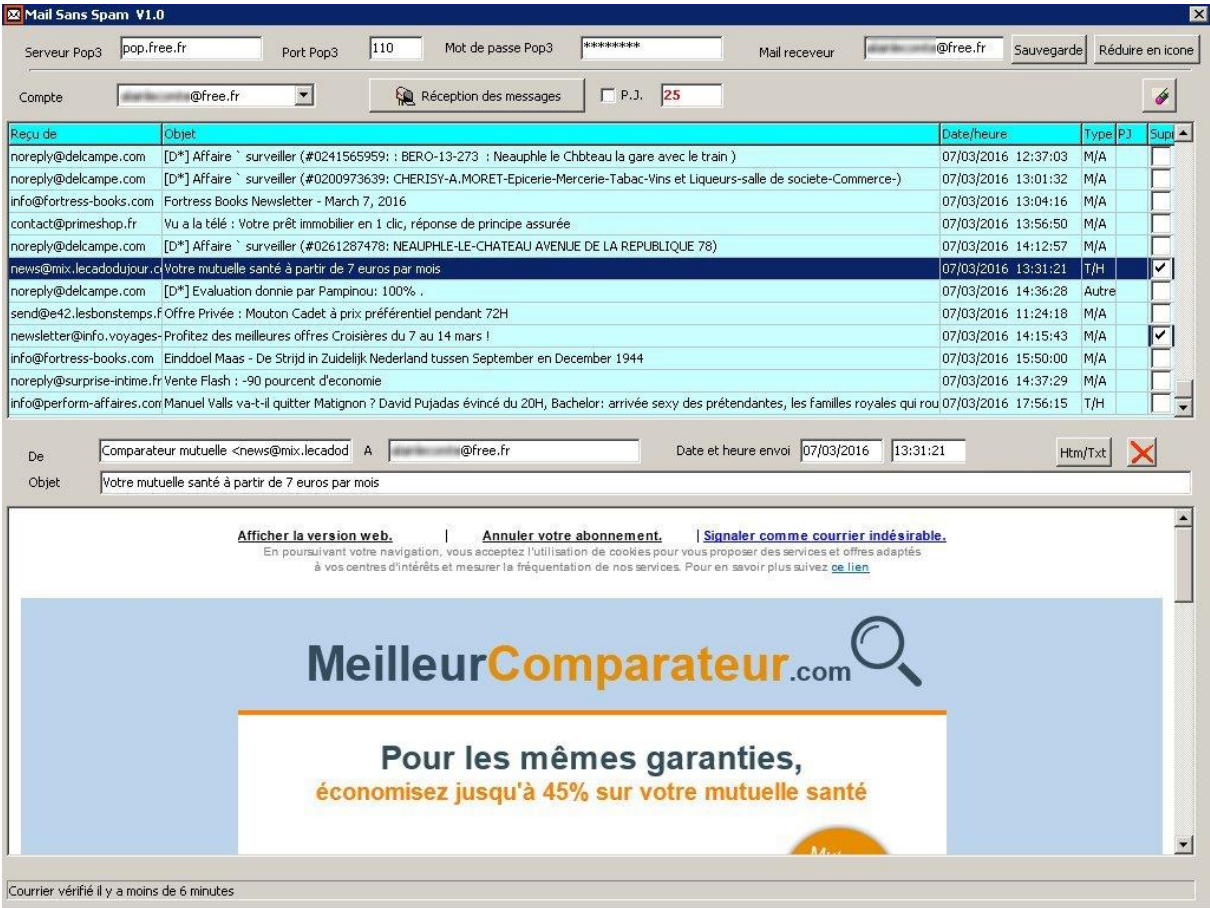

## **Installation**

Décompressez le fichier MailsSansSpam.zip, double-cliquez sur MailsSansSpam\_V1\_0\_setup.exe, et suivez les instructions.

# **Utilisation**

Lancez le programme MailsSansSpam.exe Créez au moins un compte récepteur en remplissant les cases A, B, C et D Appuyez sur le bouton 1 pour sauvegarder chaque nouveau compte.

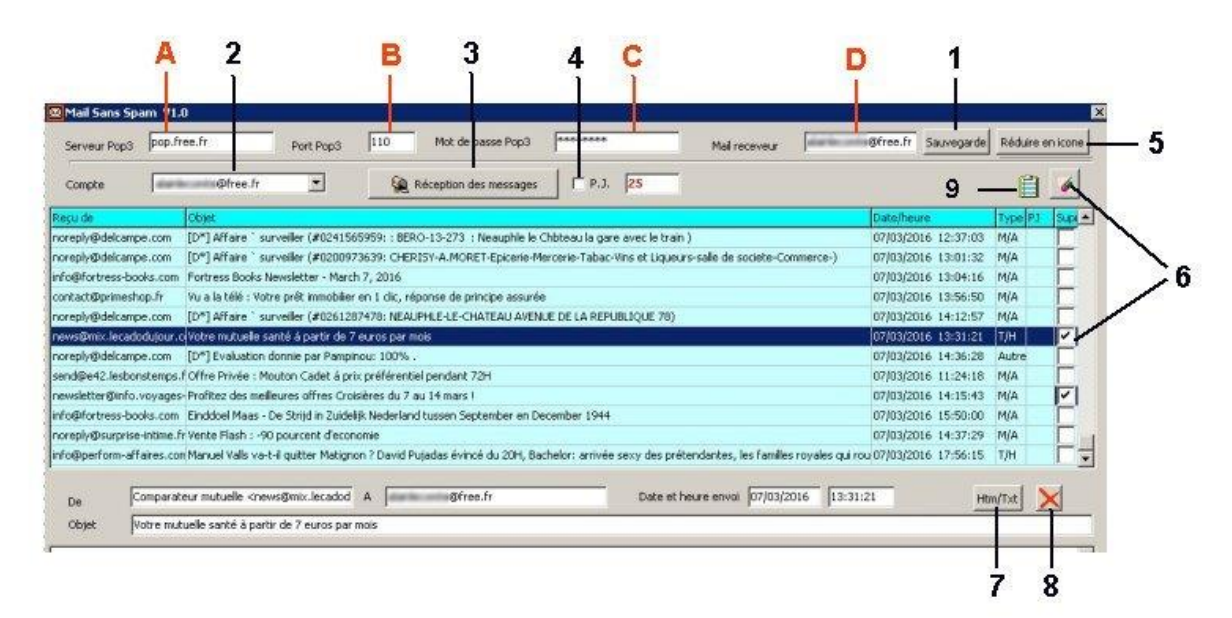

Dés que vous avez créé vos comptes récepteurs, vous pouvez choisir celui à utiliser à l'aide de la liste déroulante marquée 2

Appuyez sur le bouton 3 pour lire sur le serveur la liste des messages disponibles pour le compte choisi

Si vous souhaitez pouvoir connaître le nombre de pièces jointes à chaque message, et éventuellement les télécharger, cochez la case 4

Pour avoir une prévisualisation d'un des messages, cliquez sur la ligne correspondante. Vous pouvez basculer entre les prévisualisations Html et Texte à l'aide du bouton 7 A noter que cette prévisualisation ne supprime pas le message sur le serveur Pour fermer le volet de prévisualisation, appuyez sur le bouton 8

Pour supprimer un ou plusieurs messages sur le serveur, cochez les cases 6 correspondantes, et appuyez sur le bouton. Attention : Cette opération de suppression sur le serveur est irréversible.

La fenêtre du programme peut être réduite en icône dans le system-tray en appuyant sur le bouton 5. MailsSansSpam restera actif et vérifiera automatiquement toutes les six minutes si de nouveaux mails sont arrivés sur le serveur.

Les comptes récepteurs enregistrés sur le P.C. le sont sous une forme cryptée.

#### **Liste noire**

Il est possible de tenir à jour une liste des adresses emails indésirables, sous forme d'un simple fichier texte.

#### Mail Sans Spam : Liste noire

assistance@free.mobile.com 17/04/2016 Prixtel 27/04/2016 @andressaflores 28/04/2016 @audible.fr 27/04/2016 @box-alert.com 06/04/2016 @bs-vouspresente.com @cherkguas.com 18/04/2016 @cmso-clients.com 17/04/2016 @champs-avenue.fr 21/04/2016

Chaque ligne de ce fichier texte indique une adresse ou portion d'adresse indésirable. Il suffit de saisir ce texte par exemple dans le bloc-notes Windows, puis de sauvegarder ce fichier sous le nom 'Liste-noire.txt' dans le répertoire C:\Users\xxx\AppData\Roaming\MailsSansSpam\

Dans l'exemple montré ci-dessus, le texte cerclé de rouge vient d'être ajouté. La date sera mise par MailsSansSpam et tenue à jour à chaque fois que ce correspondant vous enverra un message. La case à cocher marquée 6 sera cochée automatiquement pour vous.

Pour voir ou modifier cette liste noire, il suffit d'appuyer sur le bouton marqué 9.

# **Conditions d'utilisation**

MailsSansSpam est fourni à titre gratuit, et ne bénéficie d'aucune garantie. Son utilisation se fait aux seuls risques et périls de la personne qui choisit de l'utiliser. En aucun cas, l'auteur de ce programme ne peut être tenu pour responsable de quelque dommage que ce soit survenant suite à l'utilisation de ce programme.

Version : 1.0 Mis à jour : 28 avril 2016 Forum d'aide :<http://alainlecomte.free.fr/phpBB2/index.php> Mises à jour : <http://alainlecomte.free.fr/Download2.htm>